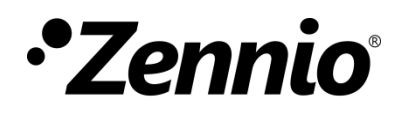

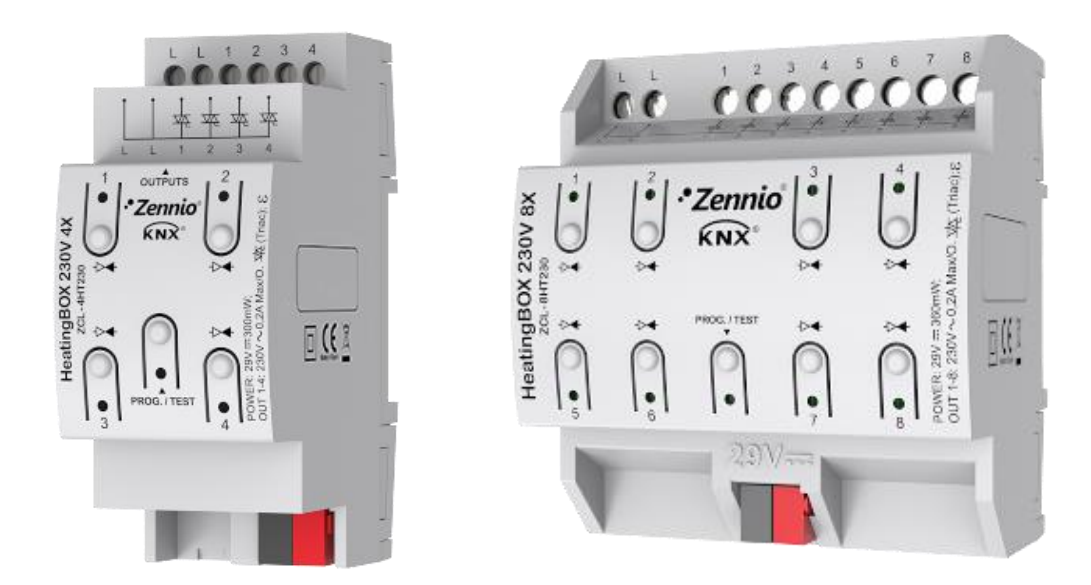

# **HeatingBOX 24V / 230V 4X / 8X**

## **Actuador de calefacción con 4 u 8 salidas a 24V o 230V**

**ZCL-4HT24 ZCL-8HT24 ZCL-4HT230 ZCL-8HT230**

Versión del programa de aplicación: [1.2] Edición del manual: [1.2]\_a

[www.zennio.com](http://www.zennio.com/)

## <span id="page-1-0"></span>**CONTENIDO**

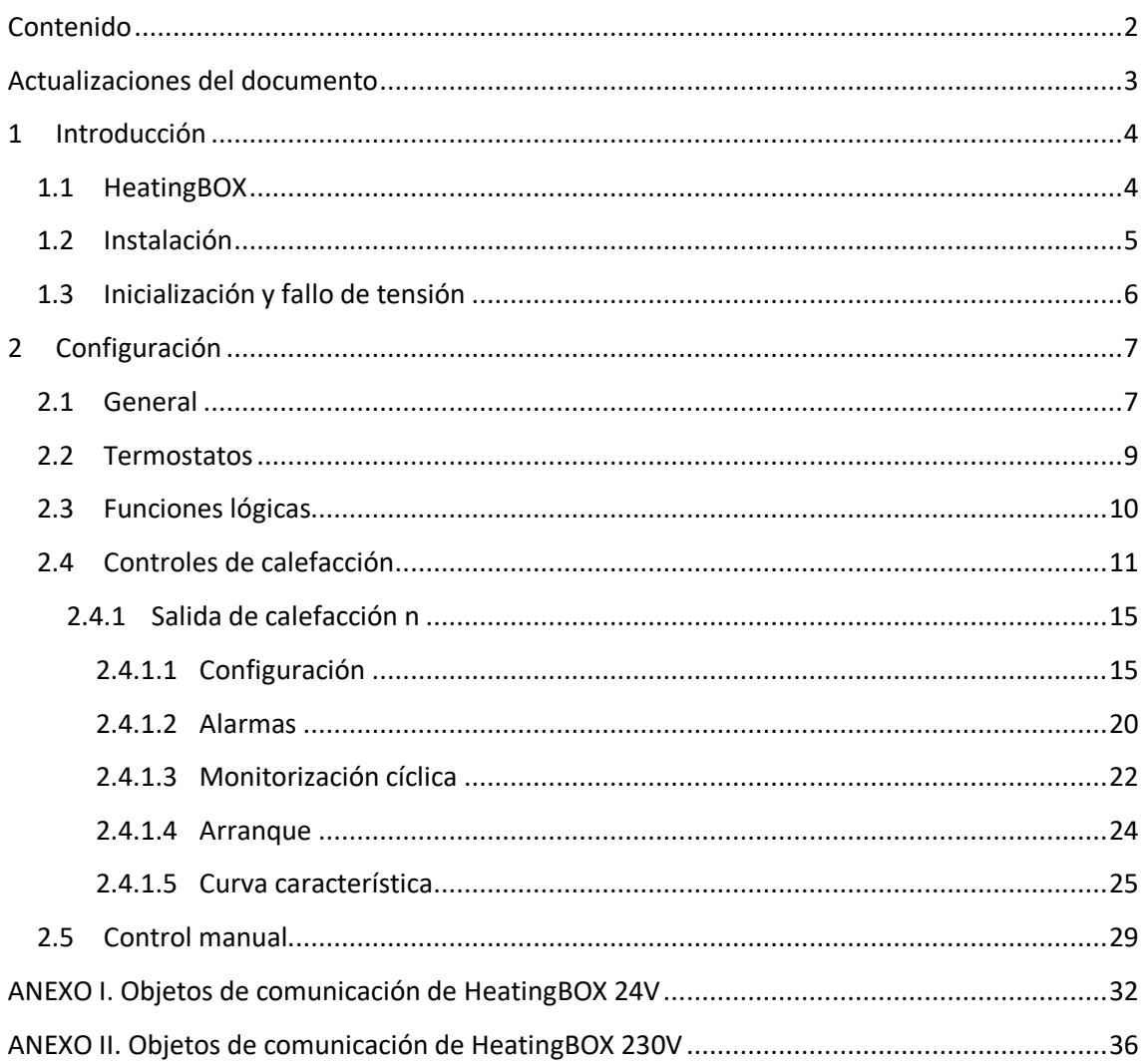

## <span id="page-2-0"></span>**ACTUALIZACIONES DEL DOCUMENTO**

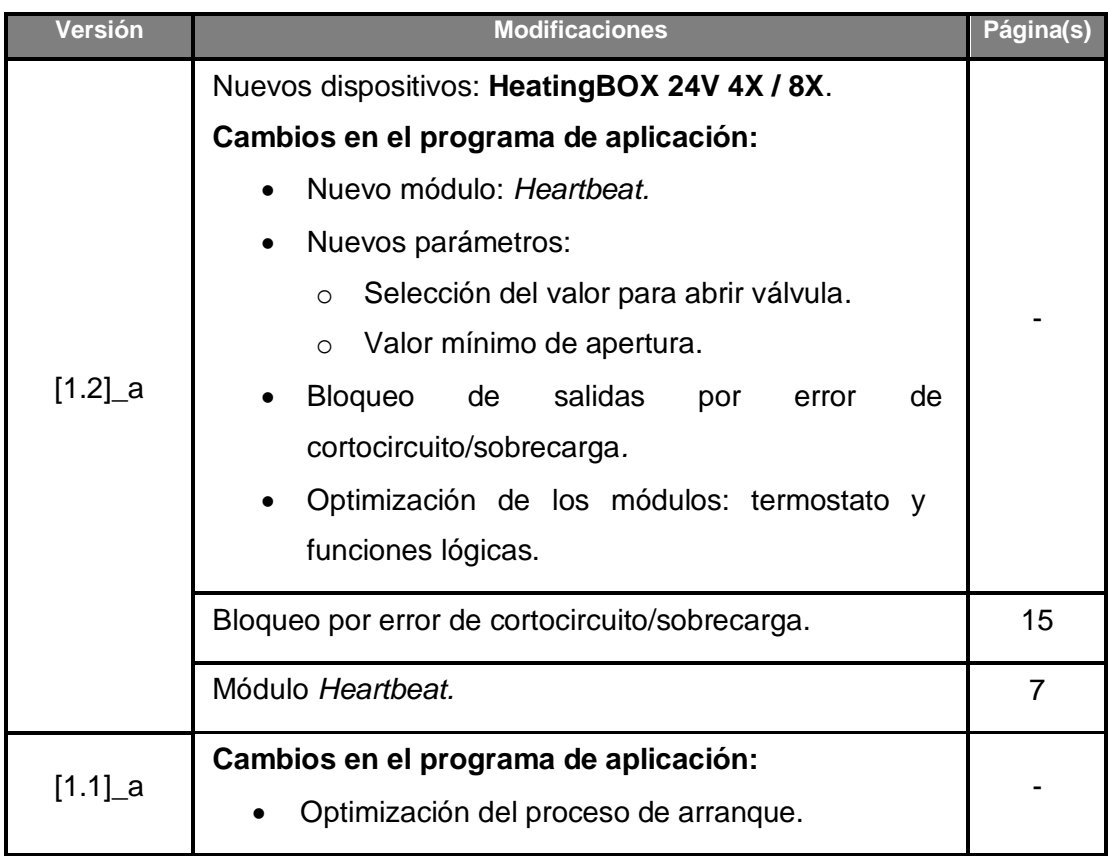

## <span id="page-3-0"></span>**1 INTRODUCCIÓN**

### <span id="page-3-1"></span>**1.1 HeatingBOX**

El **HeatingBOX** de Zennio es un actuador KNX específico para calefacción, dotado de cuatro u ocho salidas independientes, para el control de válvulas de 24V o 230V, según el dispositivo.

Las características principales son:

- **4 u 8 salidas** configurables para el control de válvulas electromecánicas.
- Entrada de **alimentación única para todas las salidas de 230 VAC** o **24 VAC/VDC**, según el dispositivo.
- **4 u 8 termostatos** independientes (tantos como salidas).
- Módulo de **10 funciones lógicas** multioperación personalizables.
- **Control / supervisión manual** de las salidas a través de los pulsadores y los ledes incorporados.
- **Heartbeat** o envío periódico de confirmación de funcionamiento. $\cdot^{\bullet}$

## <span id="page-4-0"></span>**1.2 INSTALACIÓN**

HeatingBOX se conecta al bus KNX mediante el conector KNX incorporado. Una vez que el dispositivo se alimenta con tensión a través del bus, se podrá descargar tanto la dirección física como el programa de aplicación asociado.

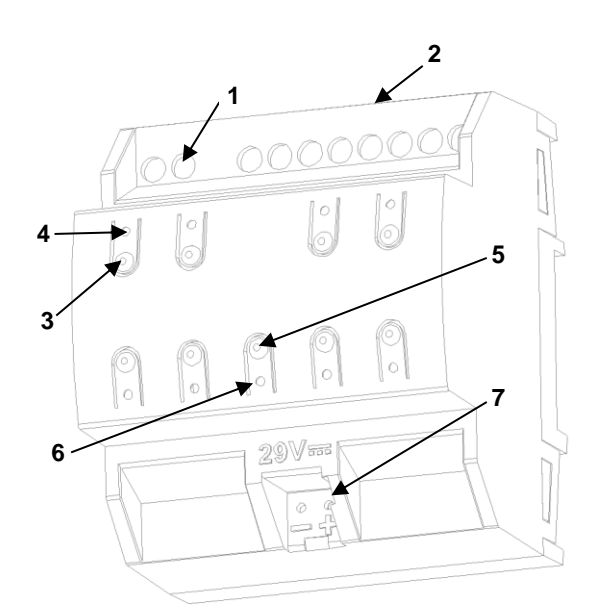

- **1.** Entradas de alimentación de 24V / 230V (fase).
- **2.** Salidas (válvulas).
- **3.** Pulsador para control manual.
- **4.** Led indicador de la salida.
- **5.** Pulsador de Prog./Test
- **6.** Led de Prog./Test.
- **7.** Conector KNX.

**Figura 1. HeatingBOX 230V / 24V 8X.** 

**Nota**: *el diagrama de elementos anterior es ligeramente diferente en el HeatingBOX 230V / 24V 4X, aunque totalmente análogo*.

A continuación, se describen los elementos principales del actuador:

**Pulsador de Prog/Test (5)**: una pulsación corta sobre este botón sitúa al dispositivo en modo programación. El led asociado (5) se ilumina en rojo.

**Nota**: *si este botón se mantiene pulsado en el momento en que se aplica la tensión de bus, el dispositivo entra en modo seguro. El led reacciona parpadeando en rojo cada 0,5 segundos*.

- **Entradas de fase (1)**: zócalos para la conexión de los cables de voltaje (fase). Ambas entradas están cortocircuitadas internamente.
- **Salidas (2)**: puertos de salida para la inserción de los cables (pelados) de los sistemas controlados por el actuador. Deberá asegurarse la conexión por medio de los tornillos incorporados en la placa.

**Pulsadores para control manual (3)**: pulsadores para el control directo de las salidas durante el proceso de instalación. Ver sección [2.5.](#page-28-0)

Para obtener información más detallada de las características técnicas del dispositivo, así como información de seguridad y sobre su instalación, consúltese la **hoja técnica** incluida en el embalaje original del dispositivo, y que también se encuentra disponible en la página web: [http://www.zennio.com.](http://www.zennio.com/)

### <span id="page-5-0"></span>**1.3 INICIALIZACIÓN Y FALLO DE TENSIÓN**

Durante la inicialización del dispositivo, y dependiendo de la configuración, se ejecutarán algunas acciones específicas. Por ejemplo, el integrador puede configurar si los canales de salida deben conmutar a un estado en particular y si el dispositivo debe enviar ciertos objetos al bus después de recuperar la tensión. Por favor, consulte las siguientes secciones de este documento para obtener más detalles.

Por otro lado, cuando se produce un fallo de tensión, el dispositivo interrumpirá cualquier acción pendiente, y guardará su estado de forma que lo pueda recuperar una vez se restablezca el suministro de energía.

## <span id="page-6-0"></span>**2 CONFIGURACIÓN**

Después de importar la base de datos correspondiente en ETS y añadir el dispositivo a la topología del proyecto deseado, el proceso de configuración se inicia accediendo a la pestaña de parámetros del dispositivo.

### <span id="page-6-1"></span>**2.1 GENERAL**

Desde la pantalla "General" se pueden activar/desactivar todas las funciones necesarias.

#### **ETS PARAMETERISATION**

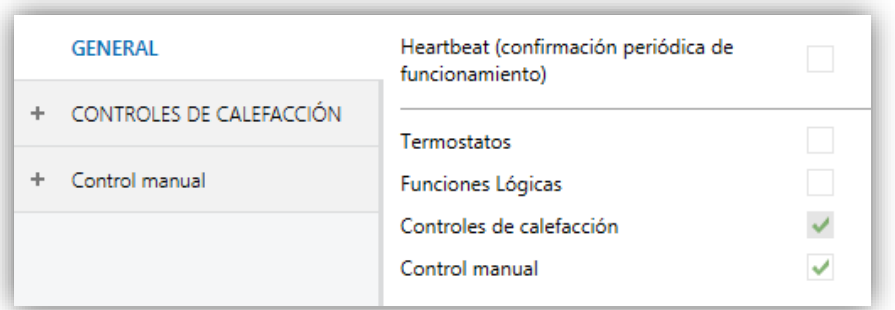

**Figura 2.** Pantalla General.

**Heartbeat (confirmación periódica de funcionamiento)**  [*inhabilitado/habilitado*]<sup>1</sup>: permite al integrador añadir un objeto de 1 bit ("**[Heartbeat] Objeto para enviar '1'**") que se enviará periódicamente con el valor "1" con el fin de notificar que el dispositivo está en funcionamiento (*sigue vivo*).

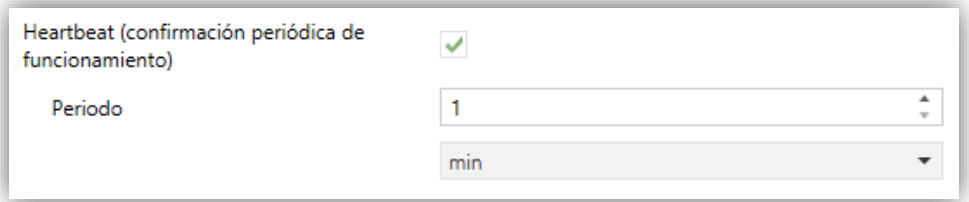

**Figura 3.** Heartbeat

 <sup>1</sup> Los valores por defecto de cada parámetro se mostrarán resaltados en azul en este documento, de la siguiente manera: [*por defecto/resto de opciones*].

**Nota**: *el primer envío tras descarga o fallo de bus se produce con un retardo de hasta 255 segundos, a fin de no saturar el bus. Los siguientes ya siguen el periodo parametrizado.*

- **Termostatos** [*inhabilitado/habilitado*]**:** habilita o inhabilita la pestaña "Termostatos" en el menú de la izquierda, dependiendo de si es necesaria esta función o no. Consultar la sección [2.2](#page-8-0) para más detalles
- **Funciones lógicas** [*inhabilitado/inhabilitado*]**:** habilita o inhabilita la pestaña de "Funciones lógicas", que contiene los parámetros específicos para el caso de que sea necesario el módulo de funciones lógicas. Consultar la sección [2.3](#page-9-0) para más detalles.
- **Controles de calefacción** [*habilitado*]**:** parámetro de sólo lectura para evidenciar que la pestaña "Controles de calefacción" siempre está habilitada por defecto en el árbol de pestañas de la izquierda. Consultar la sección [2.4](#page-10-0) para más detalles.
- **Control manual** [*inhabilitado/habilitado*]**:** habilita o inhabilita la pestaña "Control manual" en el menú de la izquierda, dependiendo de si es necesaria esta función o no. Consultar la sección [2.5](#page-28-0) para más detalles.

### <span id="page-8-0"></span>**2.2 TERMOSTATOS**

El HeatingBOX implementan **cuatro** u **ocho termostatos Zennio**, según el número de salidas del dispositivo, que pueden habilitarse y configurarse independientemente.

Consúltese el documento específico "**Termostato Zennio**" (disponible en la sección de producto del HeatingBOX de la página web de Zennio: [www.zennio.com\)](http://www.zennio.com/) para obtener información detallada acerca de la funcionalidad y la configuración de los parámetros relacionados.

## <span id="page-9-0"></span>**2.3 FUNCIONES LÓGICAS**

Este módulo permite la ejecución de operaciones numéricas o en lógica binaria con datos procedentes del bus KNX y enviar el resultado a través de objetos de comunicación específicamente habilitados a tal efecto en el actuador.

El HeatingBOX pueden implementarse **hasta 10 funciones lógicas diferentes e independientes entre sí**, completamente personalizables, que consisten en **un máximo de 4 operaciones consecutivas para cada una**.

La ejecución de cada función puede depender de una **condición** configurable, que será evaluada cada vez que se **active** la función a través de objetos de comunicación específicos y parametrizables. El resultado tras la ejecución de las operaciones de la función puede ser también evaluado de acuerdo a ciertas **condiciones** y después enviarse (o no) al bus KNX, todo lo cual podrá hacerse cada vez que la función se ejecute, periódicamente o sólo cuando el resultado difiera del anterior.

Consúltese el documento específico "**Funciones lógicas**" (disponible en la sección de producto del HeatingBOX de la página web de Zennio: [www.zennio.com\)](http://www.zennio.com/) para obtener información detallada sobre el uso de las funciones lógicas y su parametrización en ETS.

## <span id="page-10-0"></span>**2.4 CONTROLES DE CALEFACCIÓN**

El actuador HeatingBOX incorpora **cuatro u ocho salidas**, cada una de ellas para el control de una o varias válvulas de calefacción a 24V o 230V.

El actuador proporciona una serie de opciones comunes para la configuración general del funcionamiento de las válvulas:

- Un **retardo al arranque**, para prevenir la ejecución de órdenes sobre las salidas justo tras la inicialización del dispositivo. Nótese que este retardo se interrumpe si se reciben órdenes de alarma o bloqueo (ver sección [2.4.1.1\)](#page-14-1).
- **Notificaciones** de cortocircuito, de sobrecarga o de que todas las válvulas están cerradas:
	- **Cortocircuito** o **sobrecarga**: en caso de detectarse cortocircuito o sobrecarga en una salida:
		- *HeatingBOX 24V* notificará ambos errores periódicamente a través de un único objeto de comunicación.
		- *HeatingBOX 230V* notificará ambos errores de manera independiente. En caso de detectarse un cortocircuito en una salida, este se notificará periódicamente a través de un objeto específico de dicha salida, mientras que el error por sobrecarga se notifica forma conjunta para las salidas 1 a 4 y 5 a 8, con un objeto para cada grupo.

En caso de un error u otro se interrumpirá el paso de corriente en la salida o el grupo de salidas que corresponda (con lo que la válvula pasará a su estado de reposo) y el led o ledes asociados parpadearán cada segundo. Este estado se mantendrá hasta recibir una nueva orden de control.

Si se detectan 4 errores en un período de 3 minutos en cualquiera de los canales, el dispositivo bloqueará toda regulación durante los siguientes 3 minutos y el led de programación destellará junto con todos los ledes de las salidas. Existirá, además, un objeto de estado para notificar la activación y desactivación del bloqueo.

 **Todas las válvulas cerradas**: para el sistema de climatización puede ser significativo el que todas las válvulas estén cerradas (por ejemplo, para en tal caso apagar la unidad de climatización). Esta notificación puede restringirse a **un cierto grupo de válvulas** (de modo que se ignoren las demás) y **retrasarse**, para garantizar que no se trata de una situación transitoria, sino persistente en el tiempo.

- Objeto de **máximo valor de control**, que informa (con una periodicidad configurable) del máximo valor de control de entre todas las salidas que se hayan marcado para esta finalidad. Es posible incluir en esta comparación un **valor externo** (recibido mediante objeto), lo que permite anidar varios actuadores y determinar el valor de control máximo de todos ellos.
- La función opcional de **antiagarre**, que conmuta automáticamente las salidas que hayan permanecido inmóviles durante más de un tiempo dado. Al cabo de una cierta duración (también configurable), recuperan su estado anterior.

#### **PARAMETRIZACIÓN ETS**

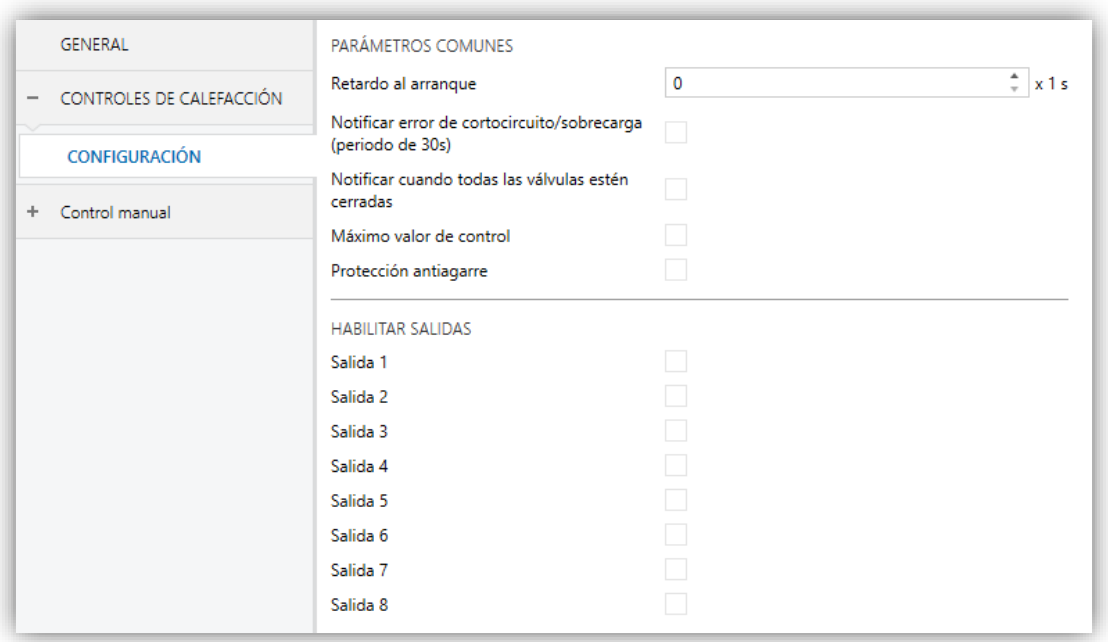

**Figura 4.** Controles de calefacción – Configuración (HeatingBOX 8X).

Desde la pantalla "Configuración" es posible activar/desactivar todas las funciones comunes. Además, se puede habilitar cada salida de forma individual.

**Retardo al arranque** [*0…255*][*s*]**:** retardo tras el arranque del dispositivo.

- **Notificar error de cortocircuito/sobrecarga** [*inhabilitado/habilitado*]**:** habilita los siguientes objetos binarios:
	- *HeatingBOX 24V*: "**[CCx] Error de cortocircuito/sobrecarga**", uno por cada salida.
	- *HeatingBOX 230V*: "**[CCx] Error de cortocircuito**", uno por cada salida, y "**[CCx-y] Error de sobrecarga**", para las salidas 1-4 y otro para las salidas 5-8, este último sólo en el caso del HeatingBOX 230V 8X.

Estos objetos serán enviados con valor "1" cada 30 segundos mientras persista el error, y con valor "0" (una sola vez) cuando desaparezca.

Además, para ambos dispositivos, se habilitará el objeto "**[CC] Bloqueo por cortocircuito/sobrecarga**", común para todas las salidas. Este objeto se enviará con valor "1" cuando se hayan detectado, al menos, 4 eventos de error en un periodo 3 minutos en cualquiera de los canales. Transcurridos 3 minutos desde su activación, se enviará el valor "0" quedando el bloqueo desactivado.

**Notificar cuando todas las válvulas estén cerradas** [*inhabilitado/habilitado*]**:** habilita el objeto de un bit "**[CC] Todas las válvulas cerradas**", que se enviará al bus con un valor configurable, dependiendo de si todas las válvulas se encuentran cerradas o no. Puede establecerse un **retardo**, para asegurar la persistencia de esta situación.

**Nota**: *esta función ignora aquellas salidas que no se hayan marcado específicamente para tenerse en cuenta (ver sección [2.4.1\)](#page-14-0)*.

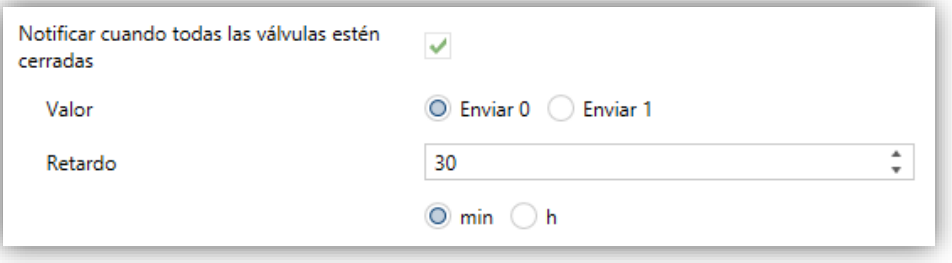

**Figura 5**. Notificar cuando todas las válvulas estén cerradas.

- **Valor** [*Enviar 0 / Enviar 1*].
- **Retardo** [*0…30…1440*][*min*] [*0…24*][*h*].

**Nota**: *este tiempo de retardo debería ser superior al tiempo de ciclo, tanto si se emplea un dispositivo externo como un control de un byte. Ver sección [2.4.1.](#page-14-0)*

**Máximo valor de control** [*inhabilitado/habilitado*]: habilita el objeto de un byte "**[CC] Máx. valor de control (salida)**", por el que se enviará el máximo de los valores de control de las salidas marcadas para tal fin (ver sección [2.4.1\)](#page-14-0):

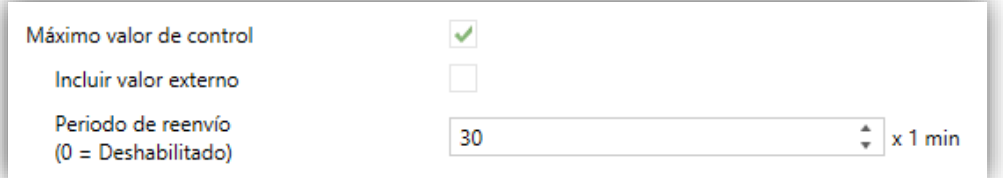

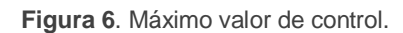

- **Incluir valor externo** [*inhabilitado/habilitado*]: habilita el objeto de 1 byte "**[CC] Máx. Valor de control (entrada)**", para la recepción de un valor adicional que también se tendrá en cuenta para determinar el valor máximo.
- **Reenvío periódico** [*0…30…255*][*min*].

**Nota**: *esta función ignora aquellas salidas que no se hayan marcado específicamente para tenerse en cuenta (ver sección [2.4.1\)](#page-14-0)*.

**Protección antiagarre** [*inhabilitado/habilitado*]: habilita la función de protección antiagarre. El objeto binario **"[CCx] Protección antiagarre**" se enviará con valor "1" al iniciarse el proceso de antiagarre de la salida "x", y con valor "0" una vez concluya.

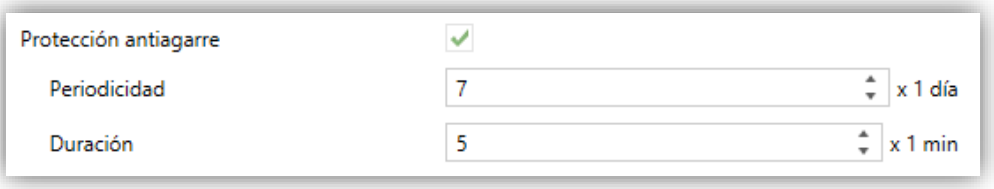

**Figura 7**. Protección antiagarre.

 **Periodicidad** [*1…7…30*][*día*]: establece el tiempo máximo que una salida puede permanecer inmóvil.

- **Duración** [*1…5…255*][*min*]: establece el tiempo que la salida deberá conmutar su posición, una vez haya permanecido inmóvil durante un tiempo superior a la periodicidad especificada.
- **Salida n** [*inhabilitado/habilitado*]: habilita o inhabilita la salida "n". Por cada salida habilitada se incluye un grupo de páginas específicas en el árbol de pestañas. Ver sección [2.4.1.](#page-14-0)

#### <span id="page-14-0"></span>2.4.1 SALIDA DE CALEFACCIÓN n

Para cada salida habilitada se proporciona una página de "Configuración" con varios parámetros generales, y varias páginas adicionales de configuraciones opcionales.

#### <span id="page-14-1"></span>2.4.1.1 CONFIGURACIÓN

La configuración general de cada salida engloba las siguientes opciones:

**Método de control**: establece el tipo (binario o de porcentaje) del objeto que recibirá las órdenes de control para la salida. Estos comandos deben recibirse desde un termostato (interno o externo), por lo que el tipo de este objeto debe coincidir con el tipo de control efectuado por el termostato.

**Importante**: *los valores de porcentaje se transforman internamente en una señal PWM (que será lo que se aplique sobre la salida), cuyo período debe definir el integrador, mientras que en el control binario se asume que ese período se encuentra ya definido en el propio termostato. En uno u otro caso y para un correcto funcionamiento, es importante que el período de PWM no sea inferior al tiempo de transición (apertura o cierre) de la válvula*.

Para evitar problemas de presión en las válvulas ocasionados por regulaciones despreciables, si el método de control seleccionado es porcentual, se deberá configurar un **valor mínimo de apertura.** Así, toda orden de salida que se encuentre entre 0 y el valor parametrizado seguirá la siguiente lógica:

- Si la válvula está abierta, el valor de salida será el parametrizado.
- Si la válvula está cerrada, permanecerá cerrada.
- **Valor para abrir válvula**: establece qué valor ordenará que la válvula se abra.

**Tipo de válvula**: establece el tipo de la válvula conectada a la salida, según sea **normalmente abierta** (en ausencia de corriente, se abre) o **normalmente cerrada** (en ausencia de corriente, se cierra).

El formato de las órdenes de control es independiente del tipo de válvula. El rango de los objetos binarios o de porcentaje (según cada método de control) es el mismo en todo caso; será el actuador el que decida internamente si debe aplicar alimentación o no a la válvula dependiendo de la orden recibida y del tipo de válvula.

La siguiente tabla resume el comportamiento según el tipo de válvula configurado y la orden de control recibida. Téngase en cuenta que el LED indicador de estado de cada salida indica si pasa corriente o no, no si la válvula está abierta o cerrada (lo cual depende en cada caso del tipo de válvula).

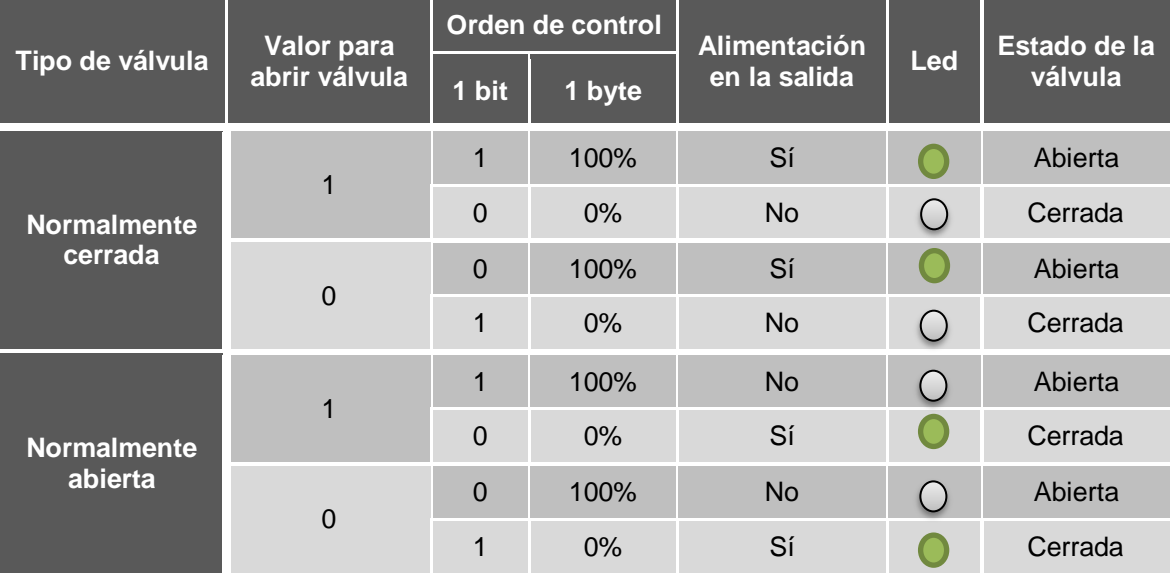

**Tabla 1** Comportamiento del dispositivo según el tipo de válvula.

- <span id="page-15-0"></span>Consideración o no de la salida (válvula) de cara a la notificación de que **todas las válvulas están cerradas** o al cálculo del **máximo valor de control** (ver sección [2.4\)](#page-10-0).
- Activación y desactivación de los **objetos de estado** de los valores de control de un bit y un byte.
- Función de **bloqueo**, lo cual proporciona un objeto binario para desactivar temporalmente el control de la salida (válvula), con la posibilidad de dejarla tal cual mientras permanezca bloqueada, o de aplicar una determinada posición.
- **Alarmas**: ver sección [2.4.1.2.](#page-19-0)
- **Monitorización cíclica**: ver sección [2.4.1.3.](#page-21-0)
- **Curva característica**: ver sección [2.4.1.5.](#page-24-0)
- **Tipo de arranque**: ver sección [2.4.1.4.](#page-23-0)

#### **PARAMETRIZACIÓN ETS**

La pantalla "Configuración" de cada salida de calefacción individual contiene los siguientes parámetros:

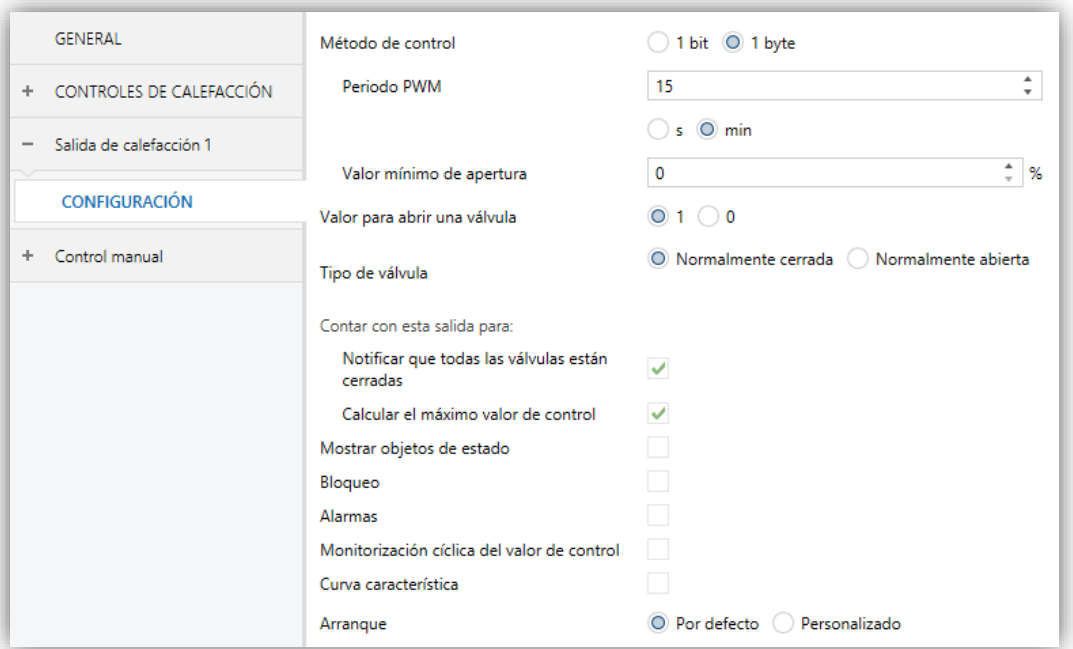

**Figura 8**. Control de calefacción - Configuración.

#### **Método de control**:

- [*1 bit*]: las órdenes para cerrar (valor "0") o abrir (valor "1") la válvula se deben recibir a través del objeto "**[CCx] Valor de control – 1 bit**".
- [*1 byte*]: las órdenes para cerrar (valor "0%") o abrir (valor "100%") la válvula se deben recibir a través del objeto "**[CCx] Valor de control – 1 byte**". Este método conlleva los siguientes parámetros adicionales:
	- **Periodo PWM** [*5…3600*][*s*] [*1…15…1440*][*min*]**:** establece el tiempo del ciclo PWM en que se basará la modulación PWM.

El dispositivo aplicará acciones de apertura y cierre de la válvula de forma alternada para cumplir con el valor de control.

*Ejemplo: si se configura un tiempo de ciclo de 10 minutos y se recibe un valor de control de 20%, entonces (cada diez minutos):* 

- *La válvula permanecerá abierta durante 2 minutos.*
- *A continuación, se cerrará durante otros 8 minutos.*
- **Valor mínimo de apertura** [*0…100*][*%*]**:** valor mínimo de regulación que podrá adquirir la válvula.

**Nota:** *Aunque la orden de control provenga de una alarma, bloqueo, etc., el criterio del valor mínimo seguirá siendo aplicado, por lo que se recomienda no establecer valores fijos de regulación por debajo del mínimo en dichas funcionalidades.* 

*Ejemplo: se configura un valor mínimo de apertura de 20%. El estado final de la válvula ante las siguientes órdenes de control será el siguiente:*

- $\bullet$  Válvula = 0%  $\rightarrow$  orden de control = 10%  $\rightarrow$  válvula = 0%.
- $\bullet$  Válvula = 30%  $\rightarrow$  orden de control = 10%  $\rightarrow$  válvula = 20%.
- $\bullet \quad$  Válvula = 0%  $\rightarrow$  alarma con acción = 15%  $\rightarrow$  válvula = 0%.
- $\bullet \quad$  Válvula = 50%  $\rightarrow$  alarma con acción = 15%  $\rightarrow$  válvula = 20%.
- **Valor para abrir una válvula** [*1 / 0*]: establece el valor de control para abrir válvula. La polaridad establecida afectará también a los objetos de estado de ambos métodos de control (1 bit y 1 byte).
- **Tipo de válvula** [*Normalmente cerrada / Normalmente abierta*].

**Nota**: *el valor de control para cerrar la válvula será "0" o "1" (en el control de 1 bit), según sea configurado el parámetro anterior, o siempre "0%" (en el control de un byte), independientemente de si la válvula es normalmente abierta o normalmente cerrada. Ver [Tabla 1](#page-15-0) para más detalles.*

**Contar con esta salida para:**

 **Notificar que todas las válvulas están cerradas** [*inhabilitado/habilitado*]: si se marca la casilla se tendrá en cuenta la salida actual para determinar si todas las válvulas están cerradas o no.

**Nota**: *esta opción sólo está disponible si está activa la función Notificar cuando todas las válvulas estén cerradas (ver sección [2.3\)](#page-9-0).*

 **Calcular el máximo valor de control** [*inhabilitado/habilitado*]: si se marca la casilla se tendrá en cuenta la salida actual para calcular el máximo valor de control de entre todas las salidas.

**Nota**: *esta opción sólo está disponible si el método de control es de un byte y está activa la función Máximo valor de control (ver sección [2.3\)](#page-9-0).*

- **Mostrar objetos de estado** [*inhabilitado/habilitado*]: añade uno o dos (dependiendo del tipo de control) objetos de estado acerca del valor de control:
	- "**[CCx] Valor de control – 1 bit (estado)**" (disponible en el control de un bit y en el de un byte): envía el valor "0" cuando la válvula se cierra y el valor "1" cuando se abre.
	- **[CCx] Valor de control – 1 byte (estado)**" (sólo para el control de un byte): envía el valor de control cada vez que cambie.

**Nota**: *este objeto se corresponde con el valor de entrada de la curva (valor en el eje X), no con el valor de salida. Ver sección [2.4.1.5.](#page-24-0)*

**Bloqueo** [*inhabilitado/habilitado*]: proporciona el objeto binario "**[CCx] Bloqueo**", que permite bloquear (valor "1") o desbloquear (valor "0") el control de la salida. Mientras esté bloqueada se ignorarán las órdenes de control.

Al habilitar esta función aparece el siguiente parámetro:

- **Acción**: establece la acción que debe ejecutar la salida al ser bloqueada:
	- **Control de un bit**: [*Sin cambios / Cerrar válvula / Abrir válvula*].
	- **Control de un byte**: [*Sin cambios / Valor de control específico*]. Si se elige esta última, aparece el parámetro **Valor de control** [*0…100*] para introducir el valor de porcentaje deseado.
- **Alarmas** [*inhabilitado/habilitado*]: habilita o inhabilita la función de alarmas. Ver sección [2.4.1.2.](#page-19-0)
- **Monitorización cíclica del valor de control** [*inhabilitado/habilitado*]: habilita o inhabilita la función de monitorización cíclica. Ver sección [2.4.1.3.](#page-21-0)
- **Curva característica** [*inhabilitado/habilitado*]: habilita o inhabilita la función de la curva característica. Ver sección [2.4.1.5.](#page-24-0)
- **Arranque** [*Por defecto / Personalizado*]: establece si el comportamiento de la salida durante el arranque del dispositivo debe consistir en la acción por defecto o en una acción personalizada. Ver sección [2.4.1.4.](#page-23-0)

#### <span id="page-19-0"></span>2.4.1.2 ALARMAS

Permiten cambiar el estado de las salidas al recibir la señal de alarma por el bus KNX. Se dispone de dos alarmas (es decir, dos objetos de activación con posiciones finales independientes) por cada salida. Puede configurarse el estado en que quedará la salida ante la **activación** de la alarma e igualmente ante la **desactivación**.

También es posible la **monitorización cíclica** de la señal de alarma definiendo un cierto periodo de tiempo. El actuador comprobará que el estado de alarma o no alarma se recibe al menos una vez antes de que el periodo expire (nota: esta comprobación no tiene lugar hasta que el objeto se haya recibido al menos una vez). En caso de que el objeto deje de ser actualizado (es decir, de que el actuador deje de recibir valores a través de él), se llevará a cabo la acción de alarma, por razones de seguridad.

Con respecto a la desactivación de la alarma, también es posible configurar una desactivación simple o una desactivación **con enclavamiento**.

- En el primer caso se desencadena la acción de desactivación tan pronto como el objeto de alarma recupere su valor normal.
- El segundo caso, en cambio, requiere que se reciba una orden de confirmación (a través de otro objeto) después de que el objeto de alarma tome su valor normal.

#### **Notas**:

*Las alarmas siempre prevalecen sobre otras funciones (por ejemplo: las órdenes de bloqueo durante el estado de alarma se ignorarán; las órdenes de alarma durante el estado de bloqueo, no).*

*La alarma 1 tiene preferencia sobre la alama 2. Si un canal se encuentra en estado de alarma 2 y se activa la alarma 1, ejecutará la acción de alarma 1 y esperará hasta que la alarma 1 sea desactivada (retomando el estado de alarma 2, aunque no volviendo a ejecutar la acción de alarma 2). Sin embargo, si un canal se encuentra en estado de alarma 1 y se activa la alarma 2, ésta será ignorada y el canal continuará en estado de alarma 1, hasta que esta primera alarma sea desactivada, momento en que el canal sí ejecutará la acción de alarma 2.*

#### **PARAMETRIZACIÓN ETS**

Tras habilitar "**Alarmas**" en la pantalla de Configuración (ver sección [2.4.1.1\)](#page-14-1) aparece una nueva pestaña en el menú de la izquierda.

Mientras que los parámetros de la alarma número 1 se muestran por defecto, los de la alarma número 2 sólo se muestran después de marcar la correspondiente casilla.

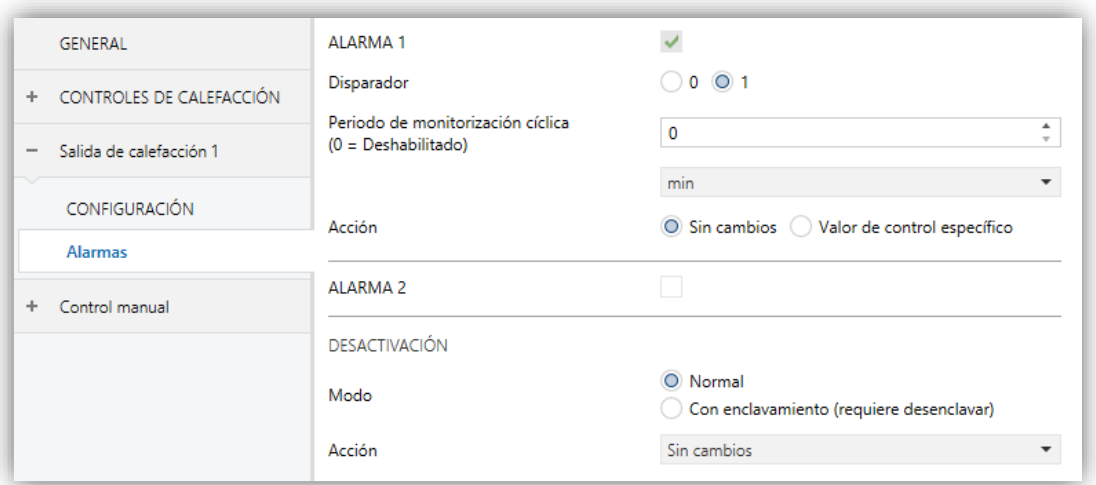

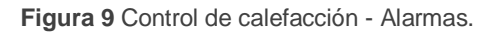

- **Disparador** [*0 / 1*]: establece el valor que, al recibirse desde el bus KNX a través del objeto "**[CCx] Alarma**", será interpretado por el actuador como un desencadenante de la alarma, por lo que se iniciará la acción configurada más abajo.
- **Periodo de monitorización cíclica** [*0…3600*][*s*] [*0…1440*][*min*] [*0…24*][*h*]: establece cada cuánto tiempo, como máximo, se debe actualizar el objeto de alarma desde el bus después de que haya tenido lugar una primera recepción. Si se excede, y por razones de seguridad, la acción de alarma también se

activará. Si este parámetro se deja a cero (opción por defecto), la función de monitorización cíclica permanecerá inhabilitada.

- **Acción**: establece el estado que debe adquirir la salida ante una orden de alarma. Las opciones dependen del método de control:
	- **1 bit**: [*Sin cambios / Cerrar válvula / Abrir válvula*].
	- **1 byte**: [*Sin cambios / Valor de control específico*]. Si se elige esta última aparece el parámetro **Valor de control** [*0…100*] para introducir el valor en porcentaje a aplicar.
- **Desactivación – Modo**: [*Normal / Con enclavamiento (requiere desenclavar)*]. La segunda opción habilita un nuevo objeto de un bit, "**[CCx] Desenclavar alarma**", que debe usarse para desenclavar la alarma externamente una vez que se ha recibido el valor de no alarma a través del objeto "**[CCx] Alarma**" (es decir, el valor inverso del de activación).

**Nota**: *el desenclavamiento debe enviarse necesariamente una vez el objeto "[CCx] Alarma" haya adquirido el valor de no alarma. Si se envía mientras que el valor de este objeto sea el de alarma no tendrá efecto.* 

- **Desactivación – Acción**: establece el estado que debe adquirir la salida una vez se ha desactivado la alarma (y desenclavado, si se requiere). Las opciones dependen del método de control:
	- **1 bit**: [*Sin cambios / Cerrar válvula / Abrir válvula / Último valor de control (antes de la alama)*].
	- **1 byte**: [*Sin cambios / Valor de control específico / Último valor de control (antes de la alama)*]. Si se elige "Valor de control específico" aparece el parámetro **Valor de control** [*0…100*] para introducir el valor en porcentaje a aplicar a la salida cuando se desactive la alarma.

#### <span id="page-21-0"></span>2.4.1.3 MONITORIZACIÓN CÍCLICA

Es posible activar una **monitorización cíclica** de las órdenes de control recibidas desde el dispositivo externo (ej.: un termostato) que controla este módulo, con objeto de detectar fallos de comunicación.

Para ello debe definirse un **intervalo de monitorización cíclica**, es decir, la frecuencia con que se espera la llegada de esas órdenes desde el bus. Si se supera este tiempo

sin recibirse nada, se ejecutará una cierta reacción y se enviará un objeto de notificación del error.

La **reacción en caso de fallo** puede consistir en:

- > Llevar la salida a una posición específica
- $\triangleright$  No hacer nada.

El **objeto de notificación** enviará el valor "1" al detectarse el error, y el valor "0" una vez esté resuelto, es decir, una vez se vuelvan a recibir órdenes externas de control.

**Notas**:

- *Debe prestarse atención a que el intervalo de monitorización sea al menos igual al período del control PWM.*
- *Esta comprobación no da comienzo hasta que el objeto se haya recibido al menos una vez*.

#### **PARAMETRIZACIÓN ETS**

Si se ha habilitado la función de **monitorización cíclica** en la pestaña "Configuración" (sección [2.4.1.1\)](#page-14-1), estará disponible una pestaña específica llamada "Monitorización cíclica", que contiene los siguientes parámetros:

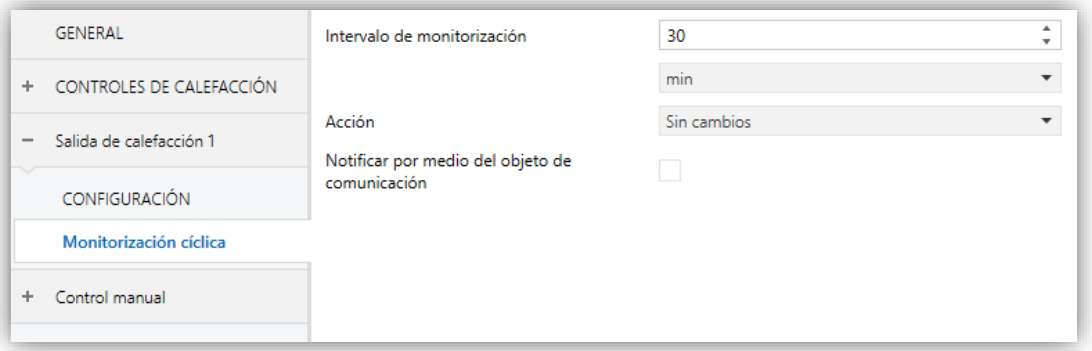

**Figura 10.** Control de calefacción - Monitorización cíclica.

- **Intervalo de monitorización** [*1…3600*][*s*] [*1…30…1440*][*min*] [*1…24*][*h*].
- **Acción**: determina el estado de la salida en caso de interrumpirse la monitorización cíclica. Las opciones dependen del método de control:
	- **1 bit**: [*Sin cambios / Cerrar válvula / Abrir válvula*].
- **1 byte**: [*Sin cambios / Valor de control específico*]. Si se elige esta última aparece el parámetro **Valor de control** [*0…100*] para introducir el valor en porcentaje a aplicar.
- **Notificar con un objeto de comunicación** [*inhabilitado/habilitado*]: habilita el objeto binario "**[CCx] Valor de control - Error**", que enviará el valor "1" en caso de haberse interrumpido la comunicación, y el valor "0" una vez el error esté resuelto.

#### <span id="page-23-0"></span>2.4.1.4 ARRANQUE

La función de Arranque ofrece la posibilidad de conmutar la salida a un cierto estado durante la puesta en marcha del actuador, suponiendo que no esté activa ninguna circunstancia de mayor preferencia (alarmas, bloqueos, etc.). Para ello, el integrador podrá seleccionar una de las siguientes opciones:

- **Arranque por defecto**: tras descarga, la salida estará cerrada (valores "0" y "0%" si la válvula es normalmente cerrada, y "1" y "100%" si es normalmente abierta), mientras que tras fallo de bus recuperará el último estado.
- **Arranque personalizado**: el integrador seleccionará si desea que la salida recupere el último valor de control (en el primer arranque la salida estará cerrada) o bien adquiera un valor específico. Opcionalmente se puede mandar el objeto de estado al bus (con un retardo configurable).

#### **PARAMETRIZACIÓN ETS**

Sólo si se opta por un **arranque personalizado** en la pantalla de Configuración (ver sección [2.4.1.1\)](#page-14-1) aparecerá una nueva pestaña en el menú de la izquierda.

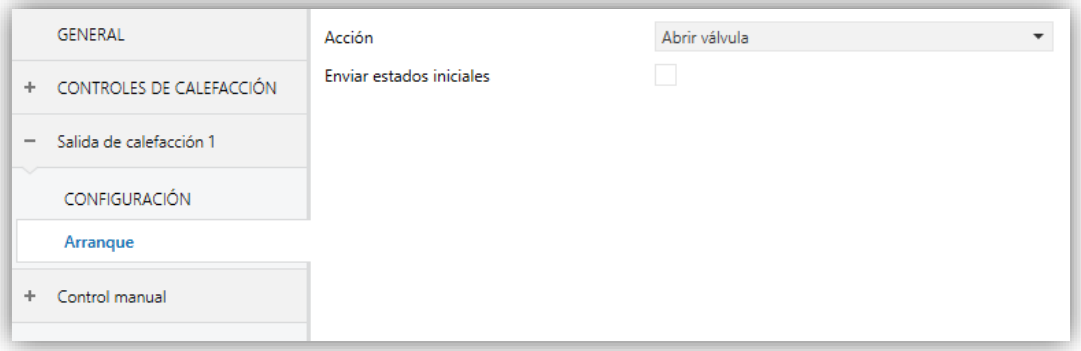

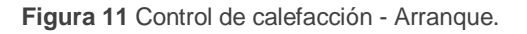

Contiene los siguientes parámetros:

- **Acción**: permite establecer el estado que adquirirá la salida tras la puesta en marcha del actuador. Las opciones dependen del método de control:
	- **1 bit**: [*Último valor de control (antes de la caída de bus) / Cerrar válvula / Abrir Válvula*]
	- **1 byte**: [*Último valor de control (antes de la caída de bus) / Valor de control específico*]. Si se elige esta última aparece el parámetro **Valor de control** [*0…100*] para introducir el valor en porcentaje a aplicar.
- **Enviar estados iniciales** [*inhabilitado / habilitado*]: establece si se deben enviar al bus KNX los objetos de estado de la salida (con el fin de actualizar otros dispositivos KNX) después de la puesta en marcha del actuador. Es posible imponer un **retardo** [*0…3600*][*s*] [*0…1440*][*min*] [*0…24*][*h*] para asegurar que este valor se envía una vez que los dispositivos están listos para recibirlo.

**Nota:** *Esta opción solo está disponible si se habilita Mostrar objetos de estado desde la página "Configuración" de cada salida (ver sección [2.4.1.1\)](#page-14-1)*

#### <span id="page-24-0"></span>2.4.1.5 CURVA CARACTERÍSTICA

**Nota**: *esta función sólo está disponible en el control de un byte (ver sección [2.4.1\)](#page-14-0).*

Esta función permite definir una **curva específica** para el control de la válvula.

Por defecto, todos los valores de control recibidos se aplican a la válvula (mediante una señal PWM) tal y como se aprecia en la [Figura 12.](#page-24-1)

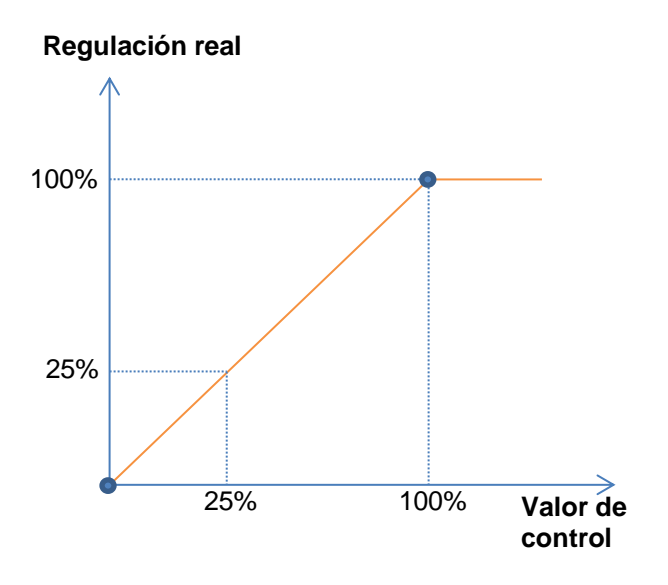

<span id="page-24-1"></span>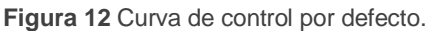

Para un control más complejo, el dispositivo permite implementar una curva característica de control mediante la definición de **hasta tres puntos**, es decir, tres pares de valores (*x, y*). Esto permite definir curvas como las siguientes:

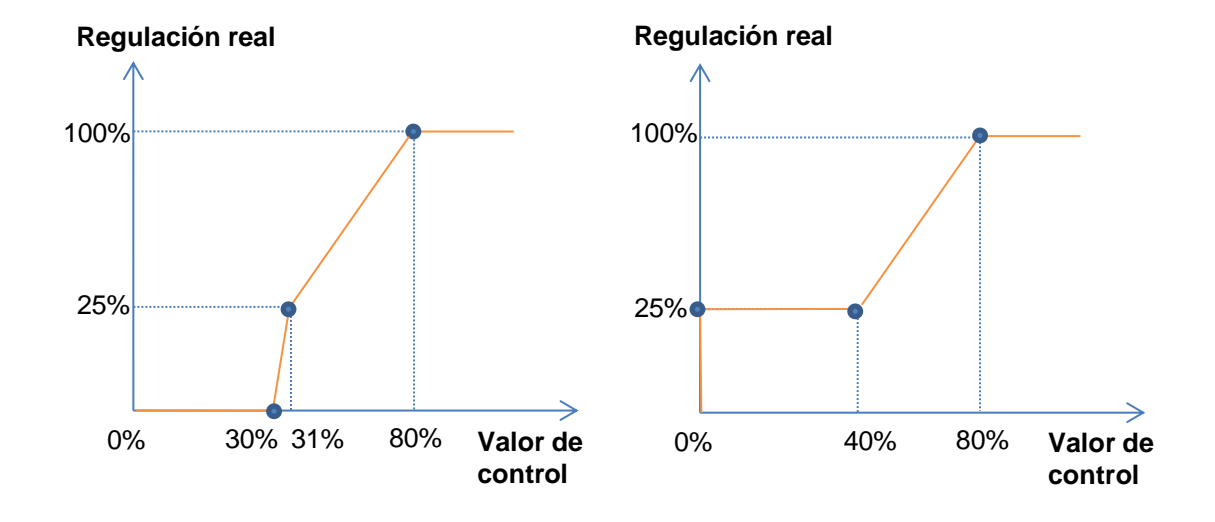

**Figura 13** Curvas de control personalizadas.

En el caso en que los puntos primero y último no correspondan, respectivamente, con los valores de entrada 0% y 100% ocurrirá lo siguiente (ver Figura 12 y [Figura 14\)](#page-25-0):

- Para **valores de control menores al del primer punto**, el valor de regulación aplicado será 0%. Por ejemplo, en la [Figura 14](#page-25-0) cualquier valor de control inferior al 20% implica un valor de regulación del 0%.
- Para **valores de control mayores al del último punto**, el valor de regulación aplicado será 100%. Por ejemplo, en la [Figura 14](#page-25-0) cualquier valor de control superior al 80% implica un valor de regulación del 100%.

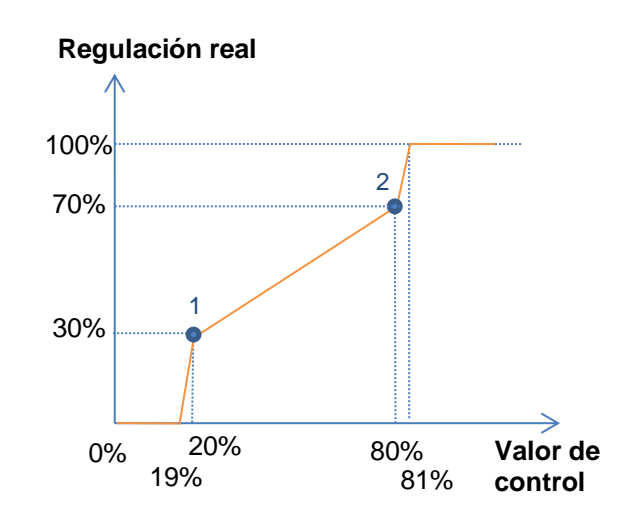

<span id="page-25-0"></span>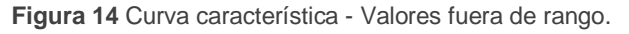

#### **Notas**:

- *Diferentes valores de control deberían tener asignados diferentes valores de regulación. De lo contrario, la regulación podría presentar problemas*.
- *Los valores intermedios entre los puntos definidos por el usuario se calculan mediante interpolación lineal*.
- *Los objetos de estado se referirán siempre al valor de control, entre 0 y 100%, independientemente de si se aplica una curva u otra, lo cual debería ser irrelevante para el usuario final.*

#### **PARAMETRIZACIÓN ETS**

Tras habilitar "**Curva característica**" en la pantalla de Configuración (ver sección [2.4.1.1\)](#page-14-1) aparece una nueva pestaña en el menú de la izquierda.

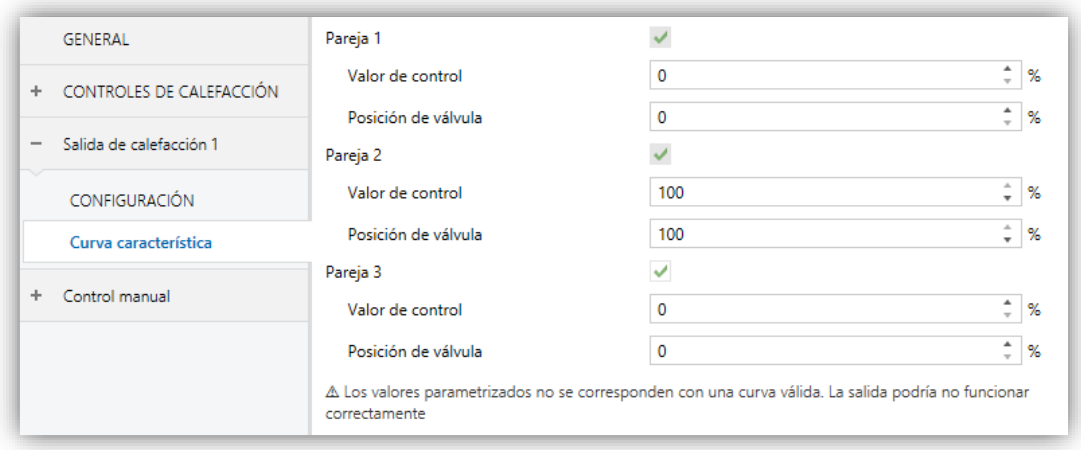

**Figura 15** Control de calefacción - Curva característica.

Contiene los parámetros necesarios para definir hasta tres puntos de la curva característica:

- **Valor de control** [*0…100*][*%*]: valor de entrada que se recibe por el objeto de comunicación de control de un byte (valor del eje x).
- **Valor de válvula** [*0…100*][*%*]: valor real aplicado en la salida para la regulación de la válvula cuando se recibe el valor de control anterior (valor del eje y).

**Nota**: *es importante que los puntos 1 a 3 tengan valores de control diferentes (es decir, que cada valor de control se corresponda con un solo valor de válvula), y que además estos valores estén ordenados de forma ascendente (valor de control 1 < valor de control 2 < valor de control 3). De lo contrario, aparecerá un mensaje de error indicando que el comportamiento de la válvula puede no ser el esperado*.

### <span id="page-28-0"></span>**2.5 CONTROL MANUAL**

El HeatingBOX permite controlar manualmente las salidas mediante los pulsadores situados en la cara superior del dispositivo. Cada salida dispone de un pulsador asociado.

Este control manual puede ejercerse de dos modos diferentes, denominados **Test On** (destinado al testeo de la instalación durante la configuración del dispositivo) y **Test Off** (destinado al uso en cualquier otro momento). Desde ETS se podrá configurar si el control manual estará disponible y, en tal caso, cuáles de los dos modos estarán permitidos. Así mismo, podrá habilitarse por parámetro un objeto binario destinado a bloquear o desbloquear el control manual en tiempo de ejecución.

#### **Notas**:

- *El modo Test Off (salvo que se haya inhabilitado por parámetro o bloqueado por objeto) se encuentra disponible en todo momento sin necesidad de activación específica tras descarga o reinicio.*
- *Por el contrario, para acceder al modo Test On (salvo, igualmente, que se haya inhabilitado por parámetro o bloqueado por objeto), será necesario mantener presionado el pulsador de Prog./Test durante más de tres segundos, hasta que el led se vuelva amarillo. En ese momento, al soltar el pulsador, el led adquiere el color verde para indicar que el modo Test On está activo. Una nueva pulsación hará que el led pase de nuevo a amarillo y después se apaga (tras soltar el botón). De esta forma, el dispositivo abandonará el modo Test On. Téngase en cuenta que también se abandonará este modo si tiene lugar un fallo de bus*.
- *El control manual de las salidas está destinado a ejecutar conmutaciones on/off, independientemente del método de control configurado (un bit o un byte). Dicho de otro modo, se permite el testeo de la apertura y el cierre de las válvulas, pero no su posicionamiento intermedio.*

### **Modo Test Off**

Mientras el control manual se encuentra en este modo, las salidas pueden controlarse no sólo mediante las órdenes enviadas a través de los objetos de comunicación, sino también utilizando los pulsadores físicos situados en el dispositivo. Asimismo, mientras

dure este modo de control manual, las órdenes de control recibidas por el bus seguirán siendo analizadas y ejecutadas.

Una pulsación (corta o larga) sobre el botón de una **salida habilitada** hará que el dispositivo se comporte como si hubiera recibido una orden para abrir o cerrar la válvula a través del objeto de comunicación correspondiente, realizando también el envío al bus de los estados cuando se requiera.

En cuanto a las funciones de bloqueo y alarmas el comportamiento del dispositivo durante el modo Test Off es el habitual. Las pulsaciones sobre los botones son totalmente equivalentes a la recepción desde el bus KNX de las órdenes de control análogas.

#### **Modo Test On**

Una vez activado el modo Test On, las salidas sólo se pueden controlar mediante la acción directa sobre los pulsadores del control manual; las órdenes de control de las salidas recibidas a través de objeto se ignorarán.

Una pulsación corta o larga conmutará el estado de on-off de la salida. El led verde permanecerá iluminado mientras esté pulsado el botón.

Las funciones de alarma y bloqueo así como cualquier orden enviada desde el bus KNX, no alterarán el estado de la salida durante el modo Test On. Tampoco se enviarán al bus los objetos de estado.

Sin embargo, sí se evaluarán los objetos de alarma y bloqueo al salir de este modo; cualquier cambio ocurrido durante Test On será tenido en cuenta al salir.

**Importante**: *en el estado de fábrica, el dispositivo se entrega con ambos modos de control manual (modos Test OFF y Test ON) habilitados*.

#### **PARAMETRIZACIÓN ETS**

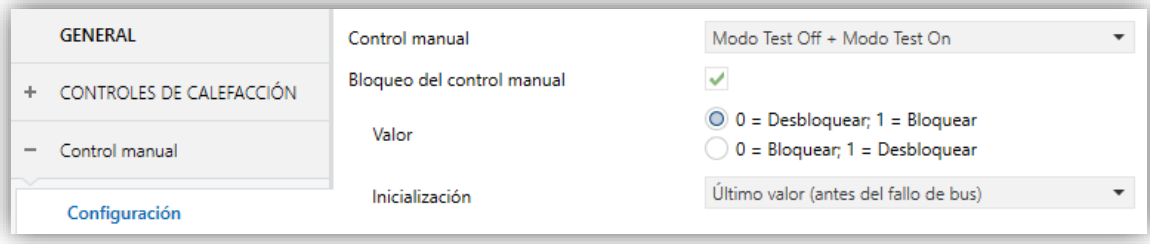

**Figura 16. Control manual.** 

Tras habilitar "**Control manual**" en la pantalla de "Configuración" (ver sección [2.1\)](#page-6-1) aparece una nueva pestaña en el menú de la izquierda.

Los dos únicos parámetros son:

**Modo** [*Deshabilitado / Sólo con modo Test Off / Sólo con modo Test On / Modo Test Off + Modo Test On*].

Dependiendo de la seleccionada, el dispositivo permitirá usar el control manual en modo Test Off, en modo Test On o en ambos. Téngase en cuenta que, como ya se ha mencionado, para usar el modo Test Off no es necesaria ninguna acción adicional, mientras que para cambiar al modo Test On es necesaria una pulsación larga en el botón de Prog./Test.

- **Bloqueo del control manual** [*inhabilitado/habilitado*]: a menos que el parámetro anterior sea "Deshabilitado", el parámetro de bloqueo del control manual ofrece un procedimiento opcional para bloquear el control manual en tiempo de ejecución. Cuando se habilita esta casilla aparece el objeto "**Bloquear control manual**", así como dos nuevos parámetros:
	- **Valor** [*0 = Desbloquear; 1 = Bloquear / 0 = Bloquear; 1 = Desbloquear*]: define si el bloqueo/desbloqueo del control manual debe tener lugar cuando se reciben los valores "0" y "1" respectivamente, o viceversa.
	- **Inicialización** [*Desbloqueado / Bloqueado / Último valor (antes del fallo de bus)*]: especifica cómo debe permanecer el control manual tras la inicialización del dispositivo (tras descarga de ETS o fallo de bus).

## **ANEXO I. OBJETOS DE COMUNICACIÓN DE HeatingBOX 24V**

 $\cdot$ "**Rango funcional**" muestra los valores que, independientemente de los permitidos por el bus dado el tamaño del objeto, tienen utilidad o un significado específico, porque así lo establezcan o restrinjan el estándar KNX o el propio programa de aplicación.

**Nota**: *los objetos correspondientes a las salidas 5-8 no están disponibles en el HeatingBOX 24V 4X*.

<span id="page-31-0"></span>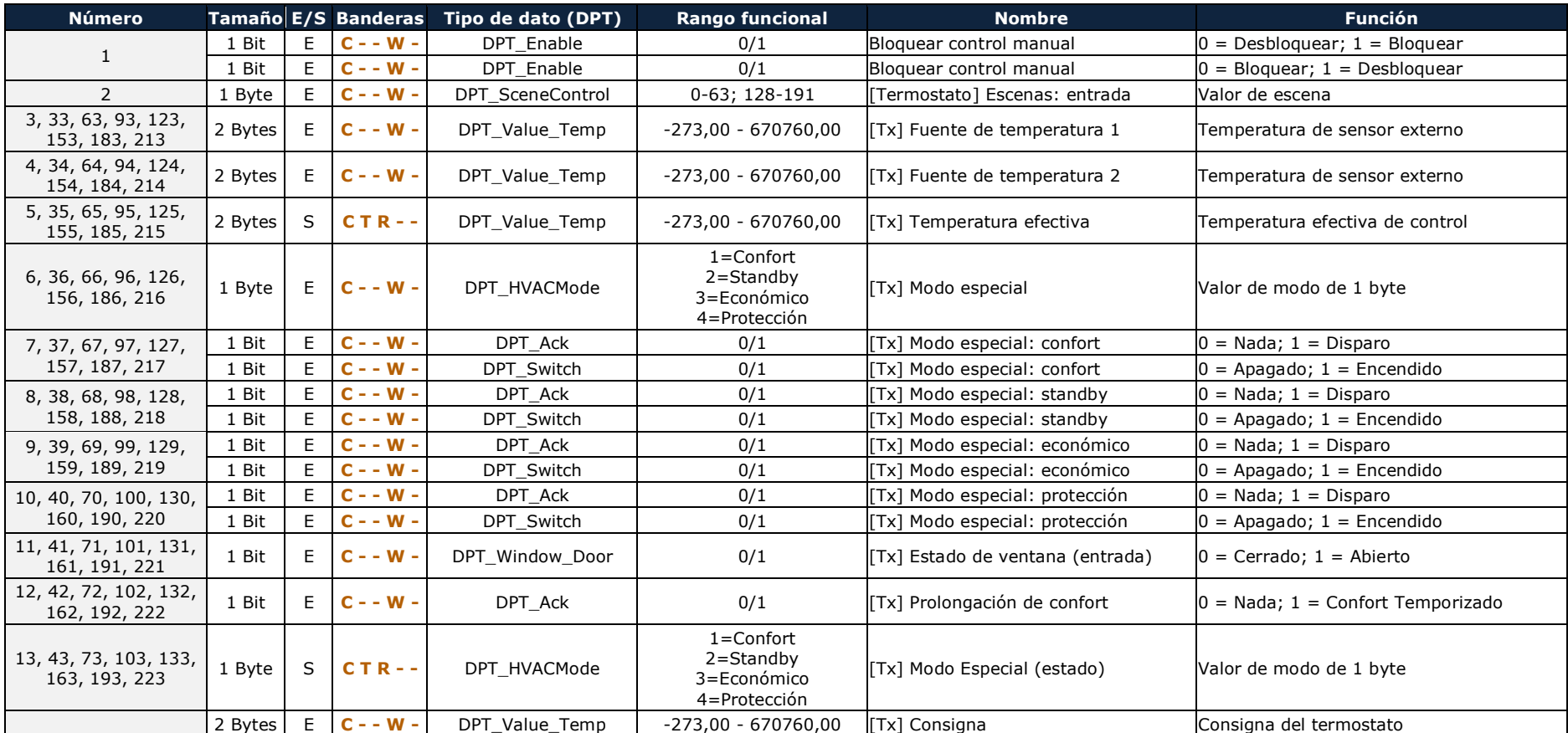

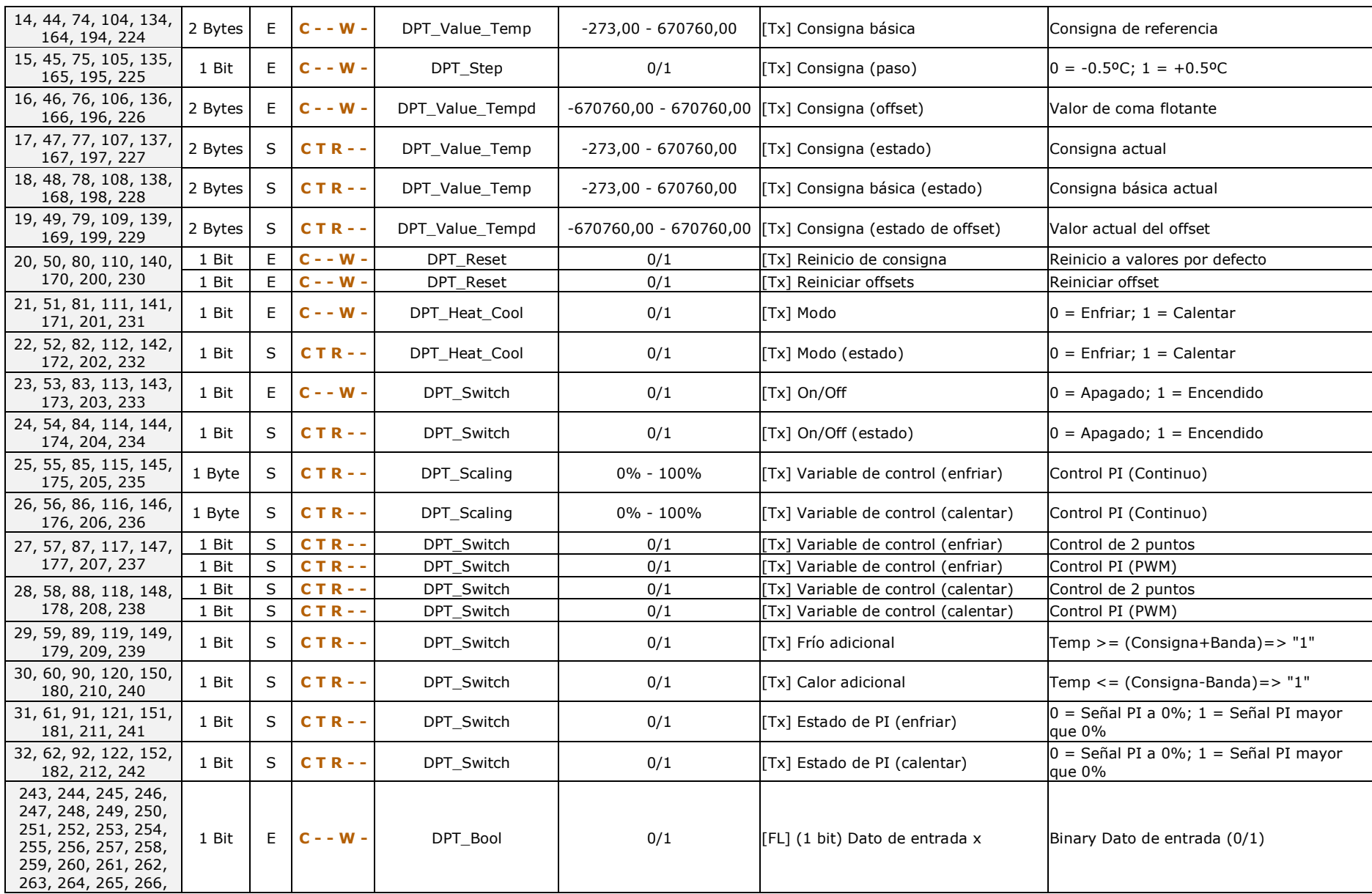

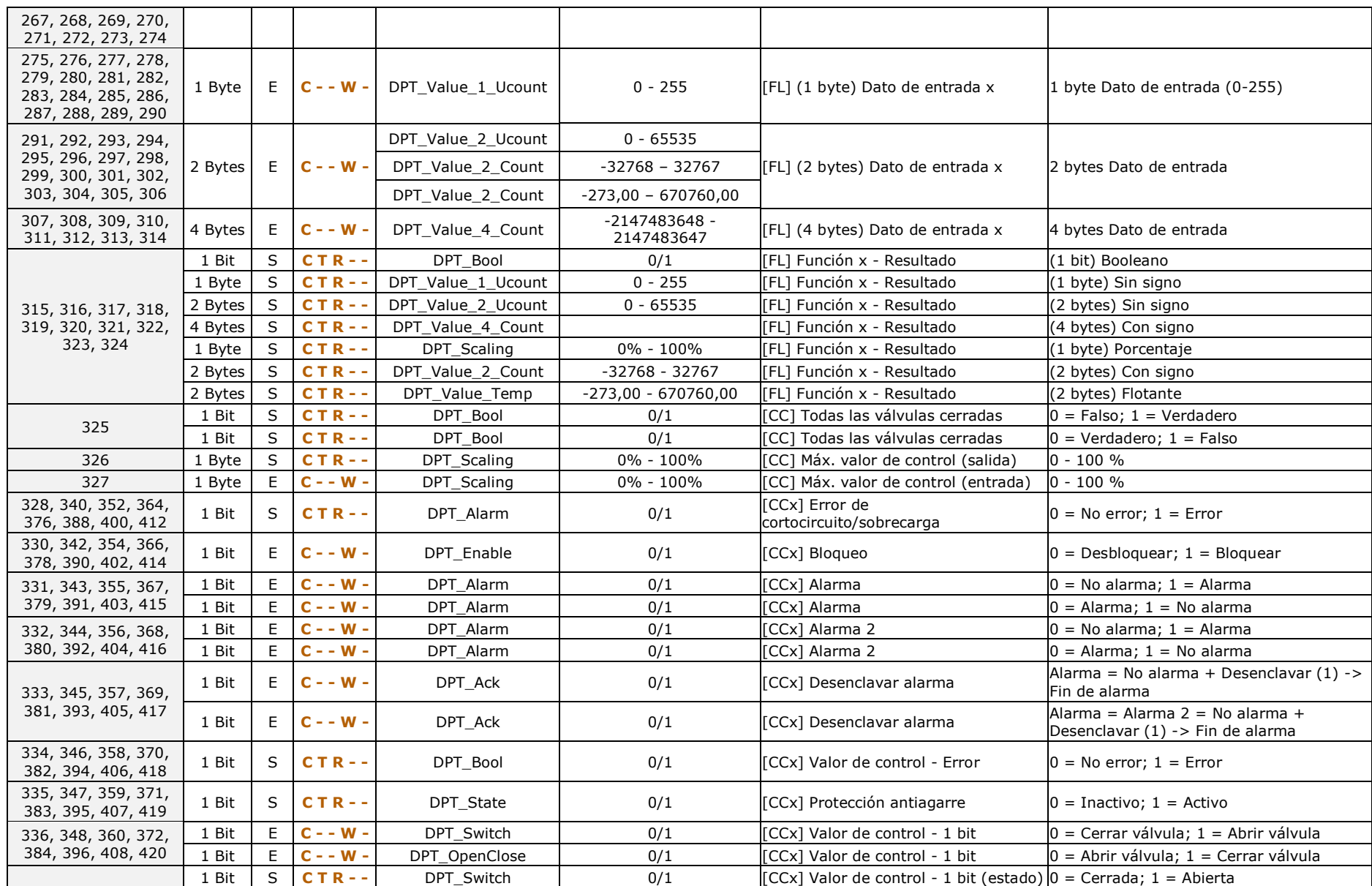

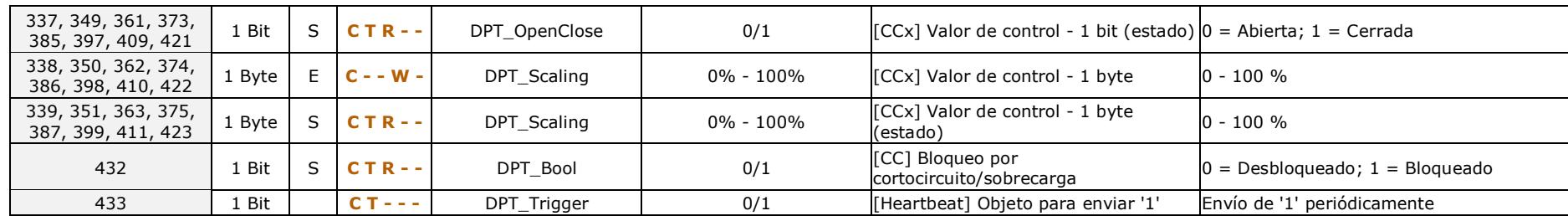

## **ANEXO II. OBJETOS DE COMUNICACIÓN DE HeatingBOX 230V**

 $\bullet$ "**Rango funcional**" muestra los valores que, independientemente de los permitidos por el bus dado el tamaño del objeto, tienen utilidad o un significado específico, porque así lo establezcan o restrinjan el estándar KNX o el propio programa de aplicación.

**Nota**: *los objetos correspondientes a las salidas 5-8 no están disponibles en el HeatingBOX 230V 4X*.

<span id="page-35-0"></span>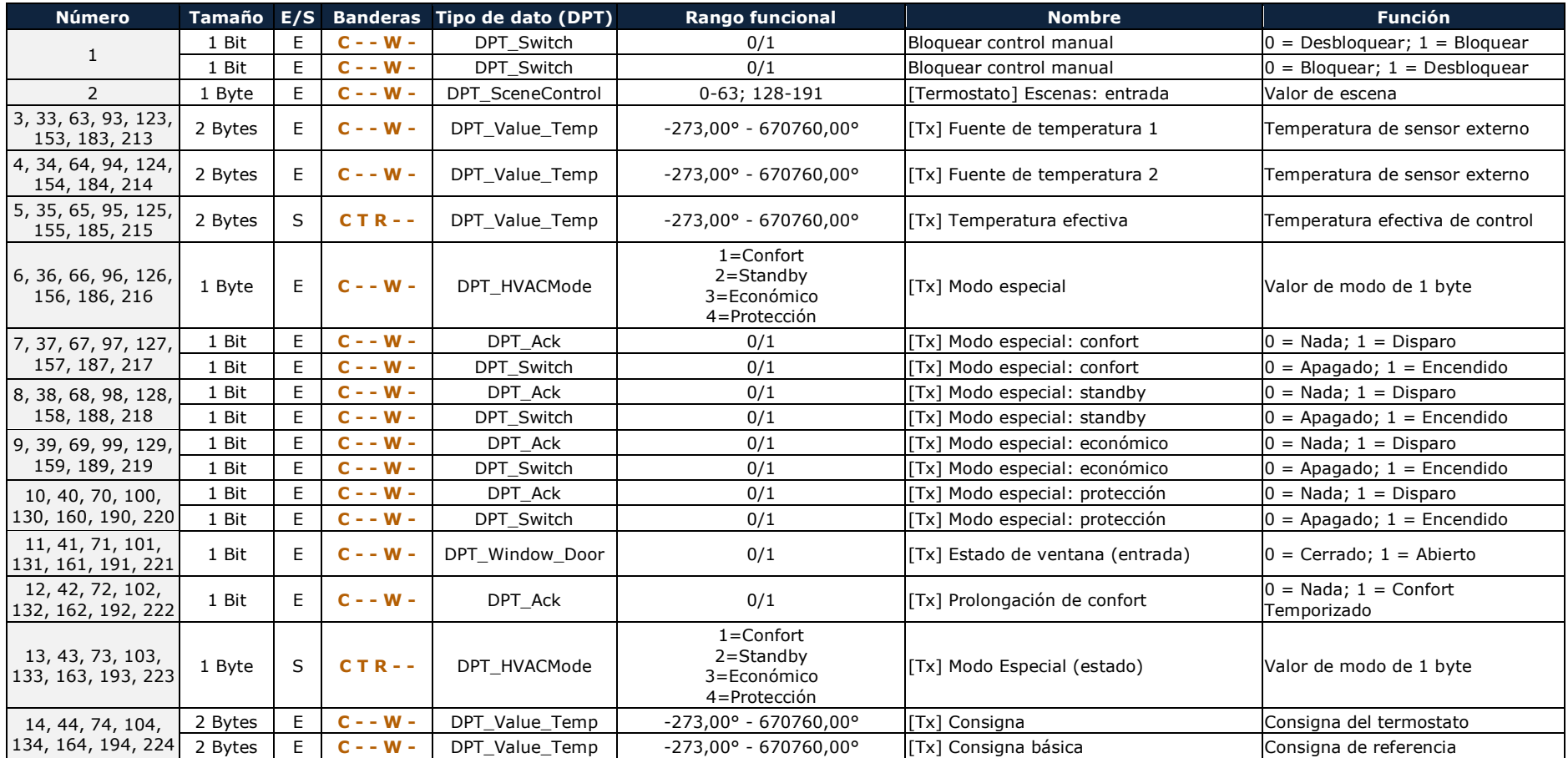

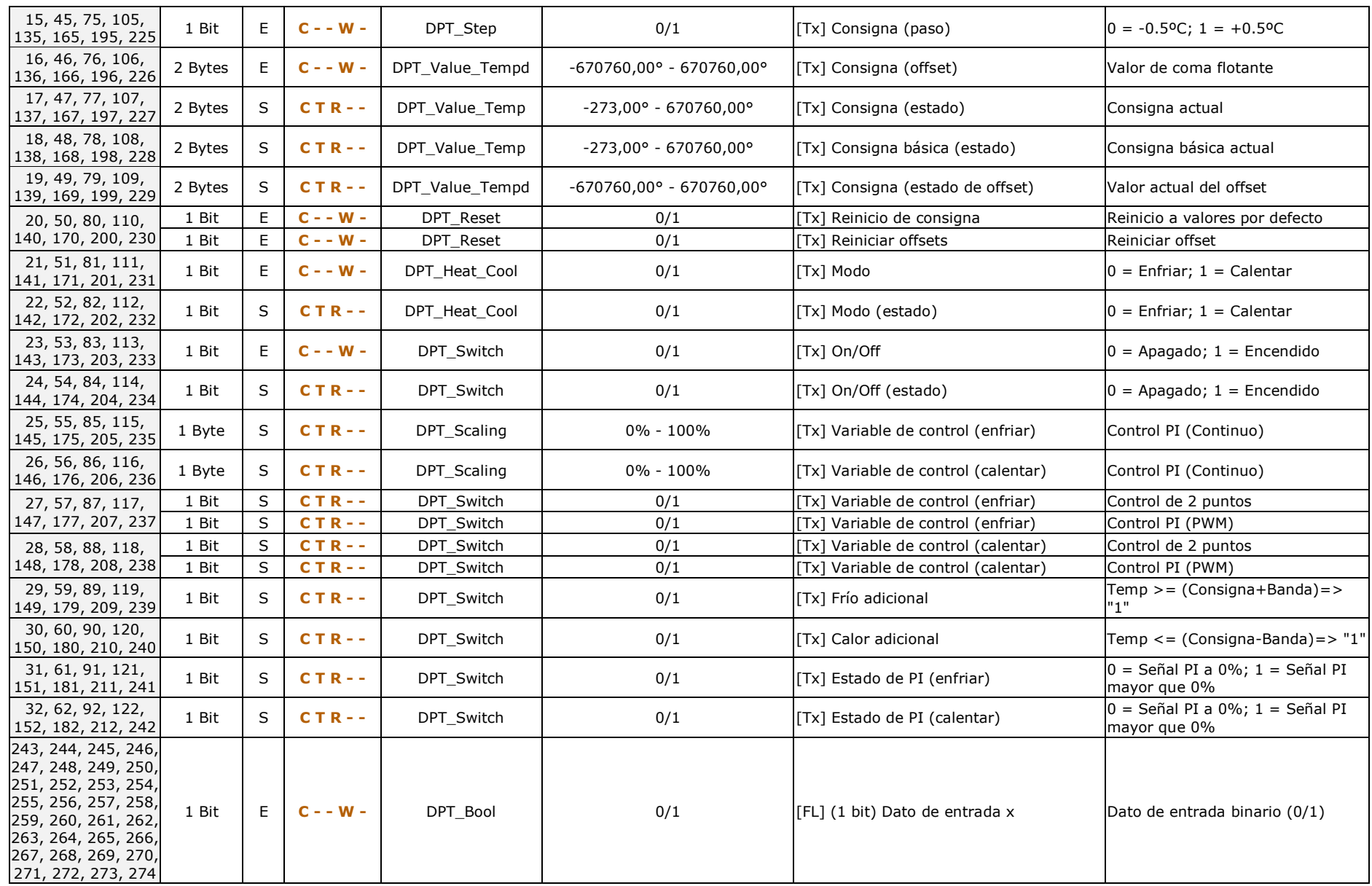

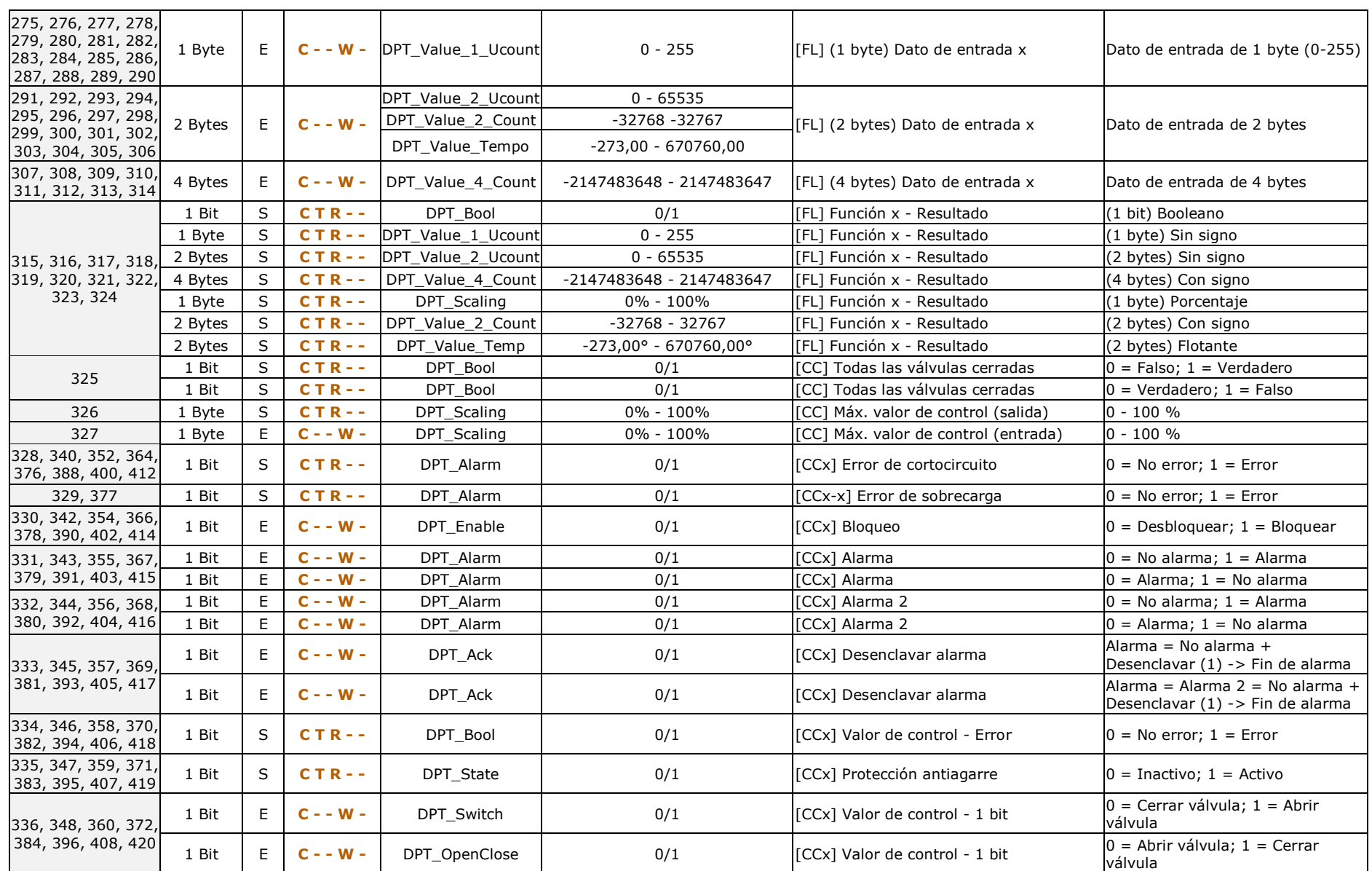

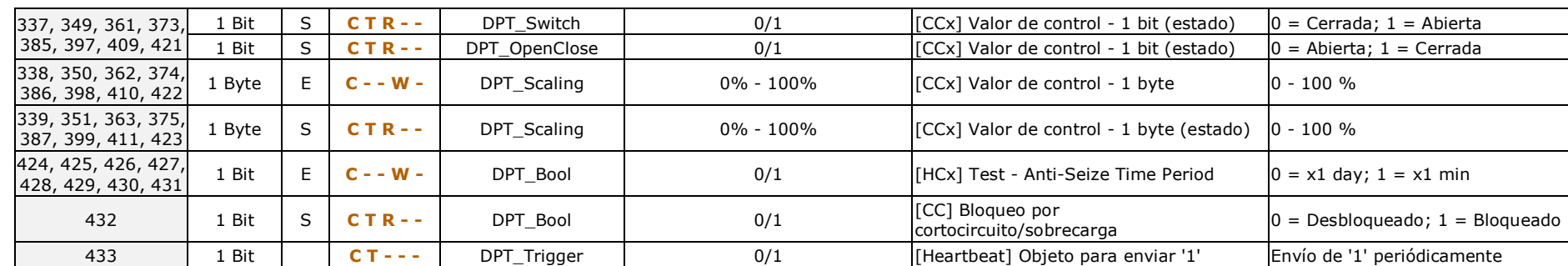

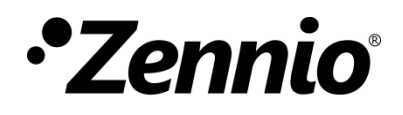

**Únete y envíanos tus consultas sobre los dispositivos Zennio: [http://support.zennio.com](http://support.zennio.com/)**

### **Zennio Avance y Tecnología S.L.**

C/ Río Jarama, 132. Nave P-8.11 45007 Toledo (Spain).

*Tel. +34 925 232 002*

*www.zennio.com info@zennio.com*

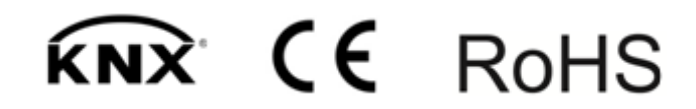